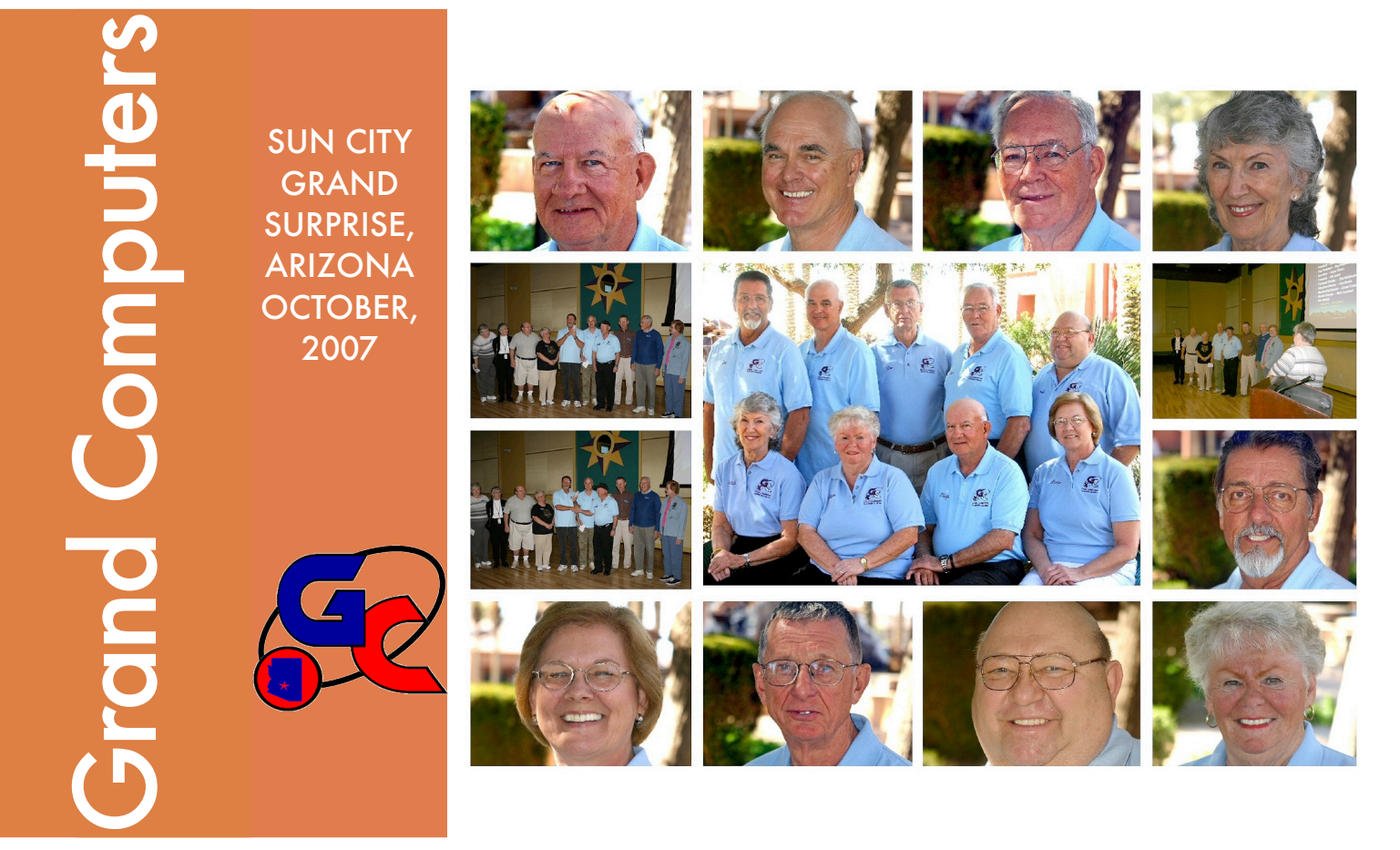

Guess who's in the photo above. See page 3 for answers.

## **A Message from President Leon Chapman**

Fall has arrived again. The weather in Surprise, AZ is starting to be more appealing to all of us.

We have been very busy this summer trying to prepare for our Oktoberfest Grand Computers Expo, on Saturday October 6, in the Chaparral Center next to our Computer Club Open Use Room. The theme will be "What A Computer Can Do For You?" We will have 10 unique demonstrations during Oktoberfest. Please come by and talk to the computer experts!

Through our marketing efforts, we have been highlighted in the Grand Times magazine three times: 1) August – Cover on the Grand Times, 2) September – one page article and 3) October – Grand Computers Expo and an insert of all our fall computer classes. Copies of the August and September issues will be available at our Expo if you missed them.

> From the Membership Director, Gretel Coursol: As of today, Grand Computers has 1,050 members. 110 of those are Mac users. It's been a quiet summer, but October means we're all getting back together again for our always delightful winters. Joining the Computer Club is easy. Just come to the Club room located in the Chaparral Center, bring \$20 in cash or check and fill out the membership envelope provided by our monitor. Please be sure to include your e-mail address so that our president can keep you up to date with the monthly newsletter. If you don't yet have e-mail, call me at 214-7999 and I will arrange to meet you on a Tuesday afternoon and get you set up with a free e-mail address. Now don't make me come after you and yank you into the 21st Century.

 *October 2007 Volume 1 No. 5 1*

Membership Update

**October** 

2007

We have been busy over the summer installing and updating our software and hardware on many of our computers – thanks to our Tech Director and his assistants. We now have Adobe Elements 5.0 for our fall classes. We have installed one machine in our Open Use room that has Windows Vista.

Early enrollment in our fall classes for "qualified club volunteers" is from 4:30-5 PM, Friday, October 12th in our classroom. Other members of the Grand Computers Club can enroll in our classes on Saturday morning, October 13th, from 9-11:00 AM in the Chaparral Center, Apache & Pima rooms or using the Internet. More detailed information on the classes and schedule can be found on pages 5, 6, 7 or on our web site at:

#### <http://grandcomputers.org/Education.htm>

Classes are \$10 per class per 4 hours (two 2 hr sessions). Grand Computer Club membership is \$20 / yr. You must be a current member of our club to enroll and take our classes. After our October enrollment, our next class enrollment will be in January, 2008.

We have modified our class offerings this fall, so check out the revisions and notice our new "Free Course" on mouse and keyboards. We are offering a Vista seminar for those that have purchased new hardware since January. We have a wide variety of classes for digital cameras, scanning and editing of pictures for both the PC and Mac. We look forward to enrollment and the arrival of many of our Grand Computers members this fall.

Our Grand Computers October 3rd monthly meeting in Cimarron at 1 PM will feature Kelly Grant, Creative Memories Consultant, who will be describing ways for computer photo organization and digital story books. Kelly will be giving examples using Storybook Creator and Memory Manager software.

Leon Chapman, President, Grand Computer Club

### **OCTOBER 3 GENERAL MEETING 1:00 PM CIMARRON CENTER Creative Memories: Computer Photo Organization**

### EDUCATION UPDATE

**Class registration in the fall will be on Saturday, October 13, at 9:00 AM with on-line as well as registration in the computer room. See the last three pages of this newsletter for information on how to register for classes.**

**Among new classes o!ered this fall is a free workshop for very beginning computer users, called Mouse & Keyboard, which will better prepare students for Intro to PC and XP-1 classes.**

*<u>Other</u>* **new classes offered are Creating Documents for Beginners, Vista for Beginners, Editing for Television, Digital Video Editing, and a Seminar entitled: How Vista Differs from XP Video.** 

**All PC class descriptions have been revised and skills required to take certain classes have been also been identified. Go to classes and descriptions on the Website.**

**For more info contact Ken at [education@grandcomputers.org](mailto:education@grandcomputers.org)**

### **PERKS FOR GRAND COMPUTER CLUB VOLUNTEERS:**

Able to enroll early to obtain the classes you desire Qualifications:

- 
- \* Monitors who have served 3 times since last registration \* Class assistants \* Instructors \* SIG facilitators \* Board Members
	-
	- \* Instructors \* SIG facilitators \* Board Members

Attend the Volunteer Dinner in March (Free dinner & door prizes) Qualifications:

\* Monitors who have served 5 times in previous calendar year \* Class assistants for 3 classes in previous calendar year \* Class registration assistants \* Instructors \* SIG facilitators \* Board Members \* Past Presidents

\* Board Members \* Past Presidents

 *October 2007 Volume 1 No. 5 2*

Grand Computers Club, Sun City Grand, Arizona

If you haven't volunteered as a monitor, class assistant, or instructor, we are looking for a few select people just like you to help us at Grand Computers. Please stop by our Open Use Room and sign up. It is through our volunteers that we are able to keep the computer room open from 9 AM - 4 PM Monday - Friday.

### **VOLUNTEERS NEEDED**

We also are looking for volunteers for the following positions:

Cleaning of our computer rooms - 1 time / month (Saturday) (Contact Mary Lammert at [Monitors@grandcomputers.org\)](mailto:monitors@grandcomputers.org)

Education Registrar Assistant - Help Ray Hockstad with class registrations (Contact Ray Hockstad at [VicePresident@grandcomputers.org](http://us.f342.mail.yahoo.com/ym/Compose?To=vicepresident@grandcomputers.org))

Instructors & Assistant Instructors (Contact Ken Raske at [Education@grandcomputers.org\)](mailto:education@grandcomputers.org)

If you have an interest in any of these positions, send an e-mail to Leon Chapman ([President@grandcomputers.org\)](mailto:President@grandcomputers.org).

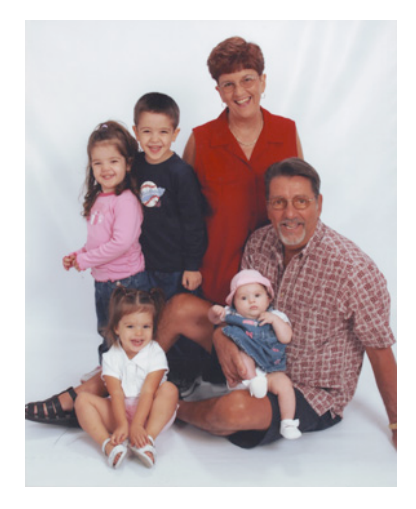

### **A LOOK AT A GRAND COMPUTER VOLUNTEER**

#### **JOE SCANLON, FORMER PRESIDENT**

Joe Scanlon, former president of the Grand Computer Club, was born in Pittsburgh, 5 months before Pearl Harbor. His dad was a foreman at Mesta Machine Company and his Mom stayed home and cared for his two sisters, his father and him. After high school he worked for awhile as a life guard, stock boy, salesman and laborer. Joe later attended Pittsburgh Institute of Aeronautics where he graduated with a FAA certificate as a Aircraft Mechanic.

Joe served 4 years in the Air Force as an Engine Mechanic including one tour in Vietnam. After Vietnam he was stationed in Texas where he was able to get his private pilot license.

After the Air Force he was hired by United Airlines to work line maintenance in Boston where he met his lovely bride Susan. Three months after the wedding they transferred to Honolulu. During their ten years there he was able to graduate from the University of Hawaii with a degree in education, and their son and daughter were born.

They then transferred to San Francisco after he was promoted to Maintenance Instructor. He did that for six years but missed working on airplanes so he transferred to Oakland and finished his 32 years as a overhaul lead mechanic, working on DC-10s, B747s, and B777s.

Joe and Susan moved to Sun City Grand in June of 2000. Joe enjoys teaching classes at the Computer Club, swimming, playing with computers, and photography. They enjoy traveling and playing with their four grandkids who all live in northern California.

**Editors note:** Joe is a great Computer Club volunteer who always takes on projects when needed or asked. We thank Joe for his years of service to the Grand Computer Club.

------------------------------------------------------------------------------------------------------------------------------------------------------------------ Answers to photo names: Top row, left to right: President Leon Chapman, Vice-President Ray Hockstad, Education Director Ken Raske, Membership Director Gretel Coursol; middle row, right: Past President Joe Scanlon; bottom row, left to right: Membership Director Mary Lammert, Tech Director Don Noteboom, Treasurer Hal Asher, Secretary Joyce Kloncz

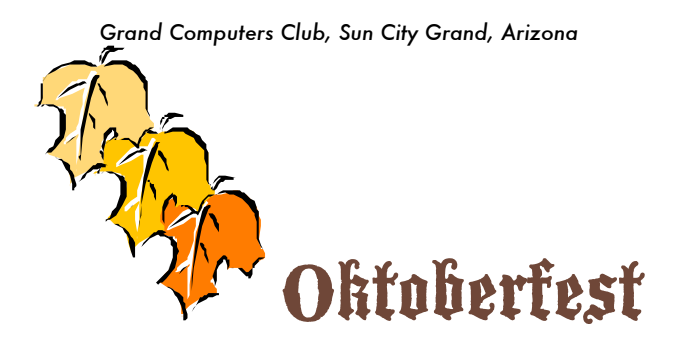

# **Grand Computers Expo**

**Come see what a computer can do for you**

**October 6, 2007 at the Chaparral Center during Oktoberfest**

See what classes are offered at the Grand Computer Club, and discover how a computer can enhance your daily life by providing new methods in enriched communications and information gathering. See the following computer displays and application demonstrations:

- Vista Operating System demo
- Linux Operating System demo using totally free software
	- Open Office: create documents with free software
		- Microsoft Flight Simulator 10 demo
		- Interface your PDA (hand held) to a Computer
			- Genealogy SIG demos
- See how to handle your photos with applications such as Picasa, Adobe Photo Shop
	- Fancy up your E-Mail with stationery
	- See new techniques in using Windows XP
	- Talk to and see loved ones in real time video
	- Browse the Internet with high power browsers such as Opera, Firefox & Safari
		- See FL Studio, a music studio on your PC
			- Discover interesting web sites
				- Interface with iPods
		- See Macintosh demonstrations using Mac software:
		- Comic Life, Photoshop Elements, iPhoto, Print Explosion, 1Passwd
			- Discover what can be "Made on a Mac"
- Find out about all the Special Interest Groups (SIGs) available through the Computer Club: Genealogy, New Technologies, Compose Yourself, and Grand Macs SIG

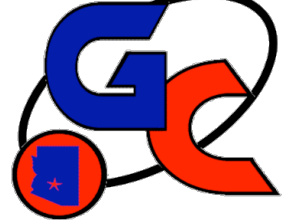

# **GRAND COMPUTER CLUB CLASS REGISTRATION OPENS 9:00 AM OCTOBER 13, 2007 ON-LINE**

## **Saturday, October 13 - 9:00 - 11:00 AM for CLUB MEMBERS at the Club**

**Friday, October 12th - 4:30-5:00 PM - for Volunteers (Monitors: Instructors: Assistants: Others)**

## **Fall Class Schedule Available**

**\_\_\_\_\_\_\_\_\_\_\_\_\_\_\_\_\_\_\_\_\_\_\_\_\_\_\_\_\_\_\_\_\_\_\_\_\_\_\_\_\_\_\_\_**

 **On-Line Registration Instructions & Class Schedules At:**

## **Website – [www.grandcomputers.org](http://www.grandcomputers.org) Or in Grand Computer Clubroom**

The schedule "form" below is used at the registrar's terminal.

Please bring your schedule to registration with class choices marked.

Try to select 3 possible dates for each class that would fit your calendar.

Please check the prerequisites to be taken first.

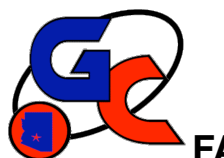

## **FALL 2007 GRAND COMPUTERS CLASS SCHEDULE**

**Saturday, October 13, 2007 – 9:00 – 11:00 AM – Member Class Registration** Friday, October 12 , 2007 – 4:30 - 5:00 PM – Volunteers only Registration

### **This form is to be filled out (with class choices) and brought to registration on October 13.**

- 1. Choose at least 3 alternative dates for each class choice. Mark  $1<sup>st</sup>$ ,  $2<sup>nd</sup>$ ,  $3<sup>rd</sup>$  choice.
- 2. Please fill in your name, CAM and phone # on lines provided. This helps expedite data entry.

### **Class Cost – 1 session: \$5; 2 sessions: \$10; 3 sessions: \$15; 4 sessions: \$20**

#### **Registration in class is FINAL.**

**Changes are only made for bereavement, serious illness, and jury duty.**

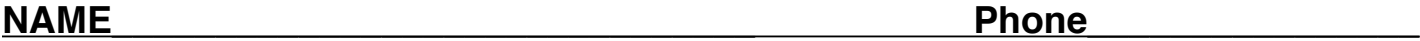

### **CAM Number\_\_\_\_\_\_\_\_\_\_\_\_\_\_\_\_\_\_\_\_\_\_\_\_\_\_**

M=Monday, T=Tuesday, W=Wednesday, Th=Thursday, F=Friday, S=Saturday

**Name of Class Date of Class Date of Class Date of Class Time of Class** 

**\_\_\_\_\_\_\_\_\_\_\_\_\_\_\_\_\_\_\_\_\_\_\_\_\_\_\_\_\_\_\_\_\_\_\_\_\_\_\_\_\_\_\_\_\_\_\_\_\_\_\_\_\_\_\_\_\_\_\_\_\_\_\_\_\_\_\_\_\_\_\_\_\_\_\_\_\_\_\_\_\_\_\_\_\_\_\_\_\_\_\_\_\_\_\_\_\_\_\_\_\_\_\_\_\_\_\_\_**

**\_\_\_\_\_\_\_\_\_\_\_\_\_\_\_\_\_\_\_\_\_\_\_\_\_\_\_\_\_\_\_\_\_\_\_\_\_\_\_\_\_\_\_\_\_\_\_\_\_\_\_\_\_\_\_\_\_\_\_\_\_\_\_\_\_\_\_\_\_\_\_\_\_\_\_\_\_\_\_\_\_\_\_\_\_\_\_\_\_\_\_\_\_\_\_\_\_\_\_\_\_\_\_\_\_\_\_\_**

**\_\_\_\_\_\_\_\_\_\_\_\_\_\_\_\_\_\_\_\_\_\_\_\_\_\_\_\_\_\_\_\_\_\_\_\_\_\_\_\_\_\_\_\_\_\_\_\_\_\_\_\_\_\_\_\_\_\_\_\_\_\_\_\_\_\_\_\_\_\_\_\_\_\_\_\_\_\_\_\_\_\_\_\_\_\_\_\_\_\_\_\_\_\_\_\_\_\_\_\_\_\_\_\_\_\_\_\_**

**\_\_\_\_\_\_\_\_\_\_\_\_\_\_\_\_\_\_\_\_\_\_\_\_\_\_\_\_\_\_\_\_\_\_\_\_\_\_\_\_\_\_\_\_\_\_\_\_\_\_\_\_\_\_\_\_\_\_\_\_\_\_\_\_\_\_\_\_\_\_\_\_\_\_\_\_\_\_\_\_\_\_\_\_\_\_\_\_\_\_\_\_\_\_\_\_\_\_\_\_\_\_\_\_\_\_\_\_**

**\_\_\_\_\_\_\_\_\_\_\_\_\_\_\_\_\_\_\_\_\_\_\_\_\_\_\_\_\_\_\_\_\_\_\_\_\_\_\_\_\_\_\_\_\_\_\_\_\_\_\_\_\_\_\_\_\_\_\_\_\_\_\_\_\_\_\_\_\_\_\_\_\_\_\_\_\_\_\_\_\_\_\_\_\_\_\_\_\_\_\_\_\_\_\_\_\_\_\_\_\_\_\_\_\_\_\_\_**

**\_\_\_\_\_\_\_\_\_\_\_\_\_\_\_\_\_\_\_\_\_\_\_\_\_\_\_\_\_\_\_\_\_\_\_\_\_\_\_\_\_\_\_\_\_\_\_\_\_\_\_\_\_\_\_\_\_\_\_\_\_\_\_\_\_\_\_\_\_\_\_\_\_\_\_\_\_\_\_\_\_\_\_\_\_\_\_\_\_\_\_\_\_\_\_\_\_\_\_\_\_\_\_\_\_\_\_\_**

**INSTRUCTIONS**

## **For Students Using the Internet Class Registration Payment must be made at the time of registration on the internet with your credit card using PayPal**

### **(You do not have to join PayPal to use PayPal)**

Students will sit at a computer and register for courses they select. They may do this at any computer connected to the internet when registration is open. On registration day and at other specified dates the club registrars will be at the Clubrooms to assist if needed. In all cases, payment for the classes must be made at the time of registration. If outside the Clubrooms or at a time when no Cashier or Registrar is present, you must pay by credit card as explained below.

- 1. Start "Internet Explorer"
- 2. Go to the "**grandcomputers.org**" web page if not already there.
- 3. If not on the Grand Computer's home page, be sure the last student has "Logged Out" with large "Logged Out" at the top of the window. Then go to the home page by clicking "**Home**", the black bar on the left top under the GCC icon.
- 4. Click on "**Member Login**" on left side of the home page in the middle of the black box.
- 5. Log in using your Member ID (your 7 digit CAM #) and your assigned password (your 1<sup>st</sup> name as on your club membership with the 1<sup>st</sup> letter capitalized followed by the first 4 numbers of your CAM # with no space, like "Bill7865") or your new password that you changed to. If the assigned password is not accepted, usually you have not capitalized the 1st letter or you're using your name differently then on our membership list, like Bill instead of William. **(Students can only get the correct information from a Club Officer or Registration assistant.)**
- 6. Click "**Register for Classes**" (if this is not present, then registration is not open)
- 7. Click on the title of the course you want and the program will display those dates and times available. If a session is full, it will not show at all.
- 8. The available dates & times (sessions) listed will each have a space for "Regular" or "Laptop" position and each will list the number of seats open, if 0 the session is full. If there is a positive number, simply click on the number and you have the next seat.
- 9. Session chosen will appear at the top of the page under "Registered for Classes".
- 10. Repeat #7 & #8 for any other courses wanted.
- 11. If you made an error or change your mind about a particular session, simply click on the session you want to delete and the session will be taken off your list and you are out.
- 12. When finished registering and sure classes are correct click "**Done**".
- 13. Then click "**View Your Class Invoices**" to be sure classes are correct and see costs and prepare to pay your class charges.
	- I. If you are in the clubroom with Cashiers or Registrars present at time of your registration, click "**Log Out**" and go to either person. (Please note the Monitor is not a Cashier.) The Cashier or Registrar will accept your payment and print out a completed "Paid" Invoice. You are now guaranteed a seat in selected classes.
	- II. If you are registering outside the Clubroom or in the Clubroom when there is no Registrar or Cashier present (the Monitor is not a Cashier), **you must pay at this time using your credit card.** If you are concerned about privacy and security, please click on PayPal's Security information site, <https://www.paypal.com/cgi-bin/webscr?cmd=xpt/cps/securitycenter/buy/Privacy-outside> .
		- a. To pay click "**Pay Using PayPal**" under the invoice and you will be transferred to PayPal's Website where you follow their directions and enter your personal information and card type & number. You do not have to join PayPal. When completed, print PayPal's invoice for your record and then return to Grand Computers Website by clicking "**Return to Merchant**". This brings you to a new page of Grand Computers instructions. Do not close (X out) these instructions until all completed.
			- i. Click "**View Your Invoices**" on the bottom of the page. The 1st invoice displayed is the old one before paying.
			- **ii.** On this invoice page, click "**Show Last Invoice**" in the bar near the bottom of the page and now it updates and shows **Paid.**
			- **iii.** To print this invoice, move your mouse inside the invoice rectangle and right click.
			- **iv.** Click "**Print**" in the menu that appears.

 **v. Then be sure to click "Log Out" under the club logo at the upper left of the window or else if in the club room and another student just starts registering without the "Log Out" they will be registering for classes for you as you are still logged in.** "**Logged Out**" will appear at the top of the window, then click "Home", the black bar on the top left under the GCC icon.